MOBO on kiintorastien nykyaikainen versio ja se toimii Windows Phone, Android ja iPhone-puhelimilla. Lataa ilmainen sovellus ja kokeile mobiilisuunnistusta.

## **Lataa ilmainen MOBO-sovellus puhelimeesi**

MOBO [\(mobo.osport.ee/app\)](http://mobo.osport.ee/app)

- 1. Asenna ilmainen MOBO-sovellus puhelimeesi. Laitteessa pitää olla QR-koodin lukemiseen tarkoitettu ohjelma, esimerkiksi QuickMark (Android).
- 2. Valitse kartan nimi ja odota kunnes kartta on latautunut puhelimeesi. Käytä sovelluksen kompassia ja karttaa löytääksesi rastit. Voit kiertää rastit haluamassasi järjestyksessä ja käydä niin monella rastilla kuin haluat. Älä mene tonteiksi merkityille alueille (oliivinvihreä väri kartalla) tai pelloille.
- 3. Leimatessasi rastilla valitse sovelluksesta "Leimaa" -painike ja ota kuva QRkoodista. Onnistunut leimaustieto siirtyy automaattisesti MOBOn [verkkosivulle.](http://mobo.osport.ee/?l=fi) Suunnistettuasi voit antaa palautetta radan lisätiedot/palaute -näkymässä ja omia leimauksia voi tutkia puhelimesta My MOBO-sivulta tai sovelluksen verkkosivuilta [mobo.osport.ee.](http://mobo.osport.ee/?l=fi)

Löydät tältä sivulta suomalaiset käyttöohjeet sekä ohjeen seuroille karttojen lisäämiseksi MOBO-sovellukseen.

Ajantasaisen listan suomalaisista MOBO-kartoista löydät MOBO-sovelluksesta. Valitsemalla sovelluksen asetuksissa ensisijaiseksi alueeksi Finland, saat listaukseen vain avoinna olevat suomalaiset kartat.

HUOMIO: Mikäli sinulla on ongelmia iOS-sovelluksen kanssa, sovelluksen poistaminen ja uudelleen lataaminen sovelluskaupasta poistaa yleensä ongelman uuden päivitysversion latauksessa.

Lisätietoja: mobo.suomi(a)gmail.com tai info(a)suunnistusliitto.fi

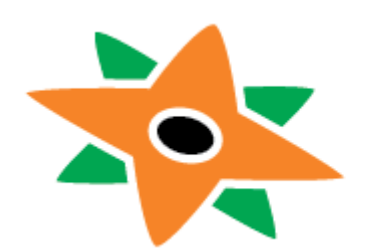

## Suomen Suunnistusliitto